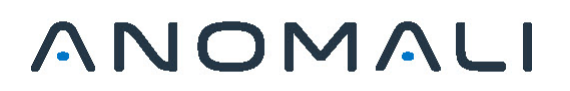

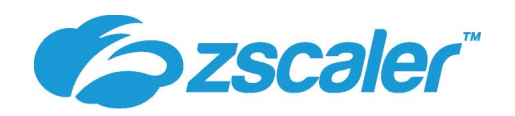

## **Integrating ThreatStream with Zscaler**

The ThreatStream integration with Zscaler enables the forwarding of IP addresses, domains, and URLs to Zscaler on a daily basis for blocking. A maximum of 25,000 observables per day will be forwarded based on a search query that you define.

Setting up the integration is a two part process. You must first activate the integration on the ThreatStream user interface and then configure a filtering policy within Zscaler to block the observables sent by ThreatStream. Before activating the integration, ensure that the following prerequisites are met:

- On Zscaler, your organization must have a Service Account with API access
- (Recommended) On Zscaler, create a dedicated Administrator Role and Administrator User for the integration. See [Adding Admins](https://help.zscaler.com/zia/adding-admins) in the Zscaler documentation for more information.
- On ThreatStream, your organization must have purchased a ThreatStream Tier 2 integration bundle

## **Activating the Zscaler Integration in ThreatStream**

**To activate the Zscaler integration on ThreatStream:**

- 1. In the top navigation bar, click and then **Integrations**.
- 2. Click **Activate** in the Zscaler box.
- 3. Enter your Zscaler **API Base URI**. See [Getting Started](https://help.zscaler.com/zia/api-getting-started) in the Zscaler API documentation for information on retrieving the base URI.
- 4. Enter the **Username** associated with the dedicated Zscaler Administrator that you created.
- 5. Enter the **Zscaler Password** associated with the dedicated Zscaler Administrator that you created.
- 6. Enter your **Zscaler API Key**.

## **Tips:**

- See [Getting Started](https://help.zscaler.com/zia/api-getting-started) in the Zscaler API documentation for information on retrieving your API key.

- See [About API Key Management](https://help.zscaler.com/zia/about-api-key-management) in the Zscaler API documentation for information on regenerating your API key.

- 7. Enter a **Search Query** that defines the subset of data you want to send to Zscaler.
- 8. Click **Save**.

## **Finalizing Integration Configuration in Zscaler**

To finalize integration setup, you must configure a URL Filtering Policy to block the observables sent to Zscaler from ThreatStream. By default, observables are stored on Zscaler under User Defined URL Categories within *anomali*, as displayed below.

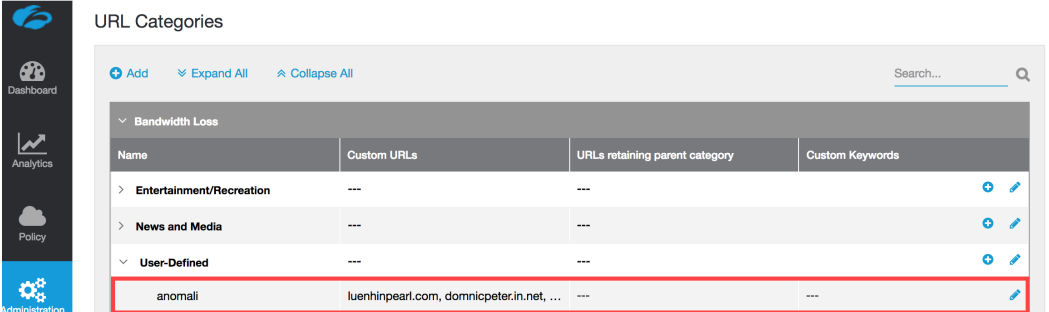

The URL Filtering Policy you create must be configured to block the *anomali* category. See [Configuring the URL Filtering Policy](https://help.zscaler.com/zia/configuring-url-filtering-policy) for more information.

After configuring the URL Filtering Policy, integration setup is complete.